# 排除CUCME上的尋線組故障

### 目錄

簡介 背景資訊 在尋線組中新增或刪除擴展 擴展無法從尋線組註銷 分機已註銷尋線組 對於SCCP電話 對於SIP電話

## 簡介

本文檔介紹如何對Cisco Unified Communications Manager Express(CUCME)上的尋線組進行故障 排除。

# 背景資訊

尋線組允許將到特定號碼(引導號碼)的來話呼叫定向到定義的分機號碼組。

傳入呼叫從引導號碼重定向到配置定義的第一個分機號碼。如果第一個號碼忙碌或未應答,則呼叫 將被重定向到清單中的下一個電話。在呼叫被應答或到達定義為最終號碼的號碼之前,呼叫在忙碌 或無從號碼到號碼清單的接聽時會被重新導向。

### 在尋線組中新增或刪除擴展

若要在尋線組中新增或刪除擴展,請使用以下配置集:

Router#voice hunt-group 35 parallel

Router#final 097

Router#list 885,886, <add new DN/ remove DN >

Router#timeout 30

Router#statistics collect

Router#pilot 035

Router#preference 2 secondary 2

# 擴展無法從尋線組註銷

如果分機無法註銷尋線組,請繼續,重新配置ephone或語音註冊池,然後重置電話。請務必重新建 立組態檔。

# 分機已註銷尋線組

- 1. 從終端使用者處收集受影響的分機號和尋線組資訊。
- 2. 登入到Call Manager Express路由器並獲得以下輸出:

### 對於SCCP電話

步驟1。收集以下show輸出show ephone-hunt或show ephone-hunt summary或show ephone-hunt <hunt group tag>,以識別屬於該hunt-group的ephone-dn。

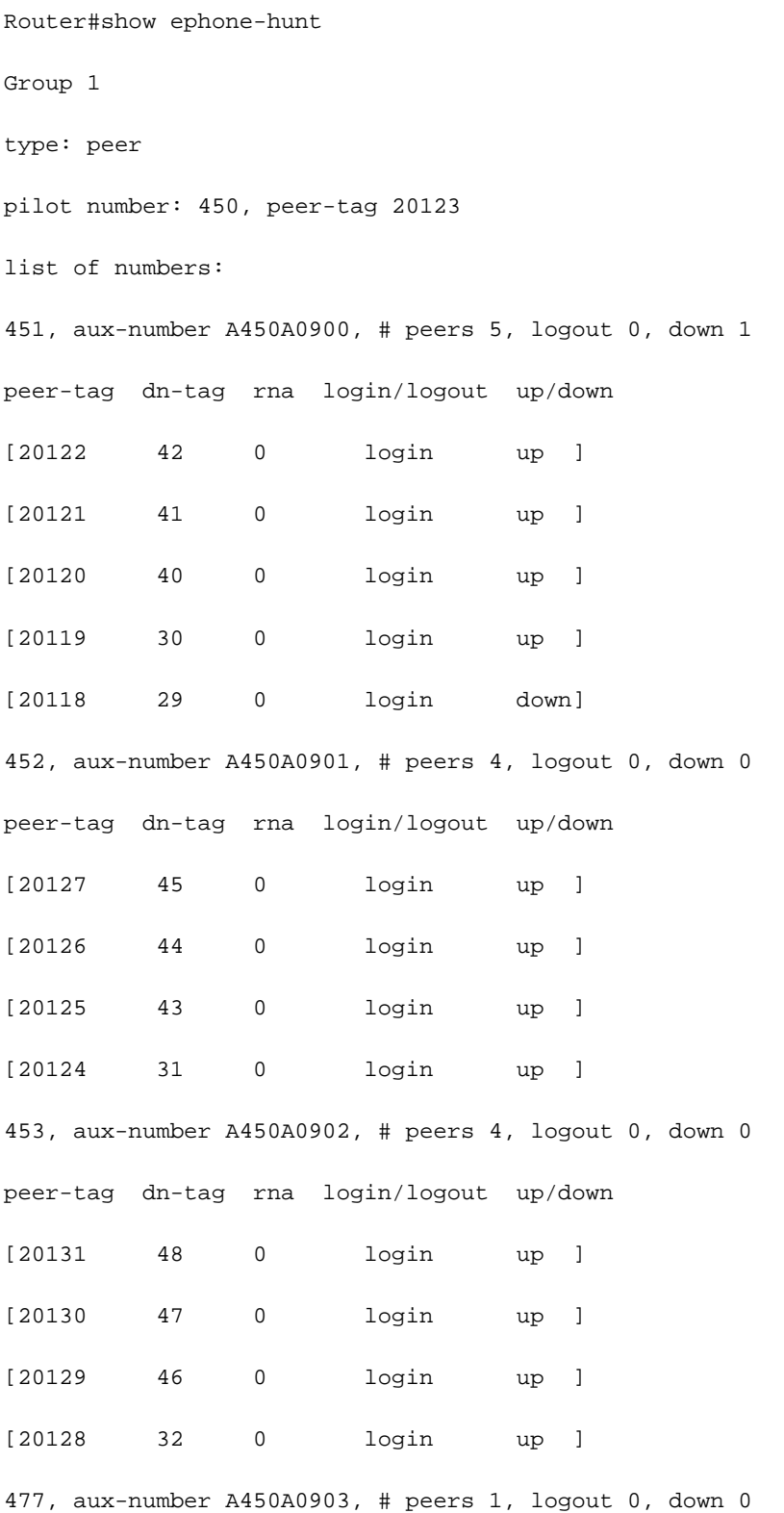

peer-tag dn-tag rna login/logout up/down [20132 499 0 login up ] preference: 0 members initial state: logout preference (sec): 7 timeout: 3, 3, 3, 3 max timeout : 10 hops: 4 next-to-pick: 1 E.164 register: yes auto logout: no stat collect: no Router# show ephone-hunt summary Group 1 type: peer pilot number: 5000 list of numbers: 5001 5002 5003 5004 5005 final number: 5006 preference: 0 members initial state: logout timeout: 180 hops: 2 E.164 register: yes 收集電子電話詳細資訊:

Router#show ephone | b <Directory Number/ Extension Number>

ephone-461[460] Mac:203A.0722.54F3 TCP socket:[67] activeLine:1 whisperLine:0 REGISTERED in SCCP ver 22/17 max\_streams=5

mediaActive:1 whisper\_mediaActive:0 startMedia:1 offhook:1 ringing:0 reset:0 reset\_sent:0 paging 0 debug:0 caps:9 IP:10.128.182.90 \* 51189 7965 keepalive 106099 max\_line 6 available\_line 3 HuntGroupLogout button 1: cw:1 ccw:(0 0) dn 203 number 461 CH1 CONNECTED CH2 IDLE huntGroupLogout button 2: cw:1 ccw:(0 0) dn 204 number 461 CH1 IDLE CH2 IDLE button 3: cw:1 ccw:(0 0) dn 205 number 461 CH1 IDLE CH2 IDLE speed dial 1:2548876 speed dial 2:6567710 speed dial 3:6528989 Preferred Codec: g711ulaw Lpcor Type: none Active Call on DN 203 chan 1 :461 10.128.182.90 22082 to 10.121.128.90 2000 via 10.128.182.90 G729 30 bytes no vad Tx Pkts 10663 bytes 447846 Rx Pkts 10663 bytes 447846 Lost 0 Jitter 0 Latency 0 callingDn -1 calledDn -1 (media path callID 2799007 srcCallID 2799009)

#### 收集尋線組詳細資訊:

Router#sh ephone-hunt 1 Group 1 type: longest-idle pilot number: 001, peer-tag 20682 list of numbers: A482, aux-number A001A0000, # peers 1, logout 0, down 0 on-hook time stamp 3334171983, off-hook agents=1 peer-tag dn-tag rna login/logout up/down [20681 252 0 login up ] A454, aux-number A001A0001, # peers 1, logout 1, down 1 on-hook time stamp 3334166112, off-hook agents=0 peer-tag dn-tag rna login/logout up/down [20683 223 0 logout down] \*, aux-number A001A0002, # peers 1, logout 0, down 1 on-hook time stamp 3327356688, off-hook agents=0 peer-tag dn-tag rna login/logout up/down [20684 0 0 - down] only one agent available! preference: 8 preference (sec): 7 members initial state: logout timeout: 300, 300, 300 max timeout : 10000 description: (Phone Center) display-logout: Night Service Active present-call: onhook-phone hops: 1 E.164 register: yes auto logout: no stat collect: no number of calls in queue: 0 callqueue display: continuously debug: no 步驟2.重做尋線組配置,或者如果有投訴稱只有一部電話從尋線組註銷,則重新配置目錄號碼 (DN)並嘗試重置電話。

Router#config)#no ephone-dn XYZ //Remove the ephone-dn configuration// Router#config)#ephone-dn XYZ//Add the ephone-dn back again// Router#(config)#no ephone ABC //Remove the ephone configuration//

Router#(config)#ephone ABC //Add the ephone back again, one command at a time// Router#(config-ephone)# device-security-mode none Router#(config-ephone)# mac-address AAAA.BBBB.CCCC Router#(config-ephone)# ephone-template 1 Cannot update the CNF file for phone-ABC with type (0)

The ephone template tag has been changed under this ephone, please execute create cnf-files under telephony-services and restart or reset ephone to take effect. Router#(config-ephone)# speed-dial 1 YYYYYYY Router#(config-ephone)# speed-dial 2 XXXXXXX Router#(config-ephone)# speed-dial 3 NNNNNNN Router#(config-ephone)# no auto-hold newline Router#(config-ephone)# type 7965 Router#(config-ephone)# button 1:203 2:204 3:205 Router#(config-ephone)#telephony-service Router#(config-telephony)#create cnf-files Creating CNF files Router#(config-telephony)#end Router##wr

Router##show ephone | b -461 //Verify the ephone configuration with the pre-check// ephone-461[460] Mac:203A.0722.54F3 TCP socket:[67] activeLine:0 whisperLine:0 REGISTERED in SCCP ver 22/17 max\_streams=5 mediaActive:0 whisper\_mediaActive:0 startMedia:0 offhook:0 ringing:0 reset:0 reset\_sent:0 paging 0 debug:0 caps:9 IP:10.128.182.90 \* 50357 7965 keepalive 0 max\_line 6 available\_line 3 button 1: cw:1 ccw:(0 0) dn 203 number 461 CH1 IDLE CH2 IDLE button 2: cw:1 ccw:(0 0) dn 204 number 461 CH1 IDLE CH2 IDLE button 3: cw:1 ccw:(0 0) dn 205 number 461 CH1 IDLE CH2 IDLE speed dial 1:2548876 speed dial 2:6567710 speed dial 3:6528989 Preferred Codec: g711ulaw Lpcor Type: none

### 對於SIP電話

#### 收集以下show輸出show voice hunt-group或show voice hunt-group brief或show voice hunt-1. group <hunt group tag> 以標識屬於尋線組的ephone-dn。

Router# show voice hunt-groupGroup 1 type: longest-idle preference: 0 preference (sec): 0 timeout: 0 final\_number: 1Group 34 type: parallel pilot number: 3, peer-tag 2147483647 secondary number: 4, peer-tag 2147483646 preference: 0 preference (sec): 0 timeout: 0 final\_number:

Router##show voice hunt-group 42 Group 42 type: parallel pilot number: 042, peer-tag 2147483618 secondary number: 642, peer-tag 2147483617 list of numbers:

Member Used-by State Login/Logout====== ======= ===== ============461 461 up logout 462 462 up login 386 386 up login 885 885 up login 886 886 up login preference: 2 preference (sec): 2 timeout: 30 final\_number: 097 stat collect: yes phone-display: no

恢復尋線組配置: 2.

```
Router#(config)#no voice hunt-group 42 parallel //Remove the hunt-group config//
  Router#(config)#voice hunt-group 42 parallel //Redo the hunt-group config//
  Router#(config-voice-hunt-group)# final 097
  Router#(config-voice-hunt-group)# list 461,462,386,885,886
  Router#(config-voice-hunt-group)# timeout 30
  Router#(config-voice-hunt-group)# statistics collect
  Router#(config-voice-hunt-group)# pilot 042 secondary 642
  Router#(config-voice-hunt-group)# preference 2 secondary 2
  Router#(config-voice-hunt-group)#end
  Router##wr
  Building configuration...
  Router#show voice hunt-group 42 //Verify the hunt-group config//
  Group 42
  type: parallel
  pilot number: 042, peer-tag 2147483618
  secondary number: 642, peer-tag 2147483617
  list of numbers:
  Member Used-by State Login/Logout
  ======= ====== ==============
  461 461 up login
  462 462 up login
  386 386 up login
  885 885 up login
  886 886 up login
  preference: 2
  preference (sec): 2
  timeout: 30
  final_number: 097
  stat collect: yes
  phone-display: no
3. 撥打幾個測試電話並檢查解析度。
```
Router#show ephone ringing

或

Router#show voice register pool ringing